## How do I link an account to my login account?

You can **link** accounts that use your Login email (such as other family members) by searching for other records to Link. This way, you can have a single Login email, and view all family details.

1. Go to Link or unlink records via your name dropdown in the header

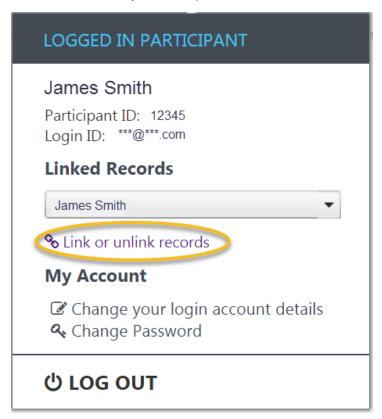

2. Linked participants are displayed for your account

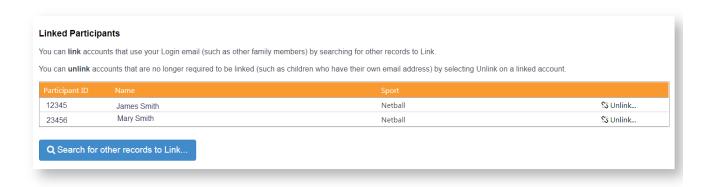

3. Click on the **Search for other records to Link** button, and select other records matching your Login email, then select Link selected Records to link these to your account.

## Link records

The following participant records have been found that are a match for your email address.

Check the box in the Link column for those you want to link to this account then click the Link selected Records button.

If there are records in the list that you feel shouldn't be there, please contact support as they will need to have their email details changed.

Note: If you link any records that have a existing LoginID, then the participant details won't then be able to be accessed via the existing accounts, as participant records can only be linked to one user account.

| Participant ID |            | Sport   | Existing LoginID | Link |
|----------------|------------|---------|------------------|------|
| 23456          | Mary Smith | Netball |                  |      |

Link selected Records